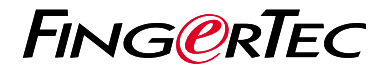

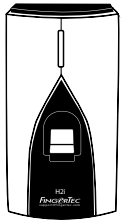

#### H<sub>2i</sub>

# 快速入門指南

### **考勤機概述 CHINESE**

### **• H2i**

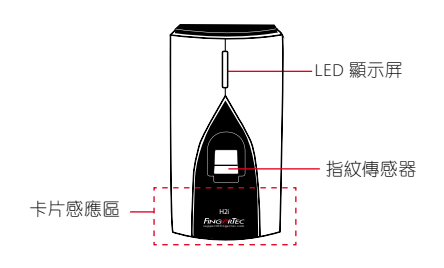

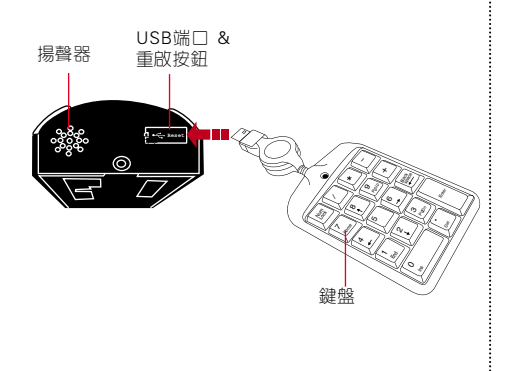

### 快速入門指南

此快速入門指南的目的是為 了用戶提供簡單的說明如何 設置考勤機的日期/時間和 通訊及執行指紋和卡註冊和 驗證。有關考勤機管理的其 他詳細信息,請參閱考勤機 硬件包裝的用戶手冊或線上 版本

*• http://info.fingertec.com/h2i-4*

#### **1** 設置日期和時間

對於H2i的日期和時間設定,必須 通過軟件設置。請參閱H2i硬件手 冊說明。

- 2. 然後,語音嚮導將公佈用戶ID,並 放出信息"註冊成功。註冊,請按 指紋,或者置放你的卡"。
- 3. 重複登記另一個指紋或數據卡為同 一用戶,或揮動管理員證結束該進 程。

## **<sup>4</sup> <sup>2</sup>** 註冊管理員證

- 1. 激活考勤機。綠燈將會快速閃 爍,並語音提示"請註冊管理員 證"將被聽到。
- 2. 在考勤機揮動指定的卡。考勤機 將有語音提示"詳冊成功"嗶一 聲,並返回驗證模式。

#### **3** 註冊指紋

1. 揮動管理員證。當語音提示"詳 冊用戶,請按手指或揮動你的數 據卡"被聽到時,將手指放在考 勤機上。根據語音引導,重複2次 以上。

### 註冊數據卡

- 1. 揮動管理員證。當語音提示"註冊 的用戶,請按手指或揮動你的數據 卡"被聽到時,在考勤機的感應區 上揮動數據卡。
- 2. 考勤機將讀取該卡,並公佈用戶ID。
- 3. 信息"註冊成功。註冊,請按手指 或揮動你的數據卡"。重複登一個 指紋為同一用戶,或揮動管理員證 結束該進程。

#### **5** 通訊設置

通訊設置必須通過軟件,或通過使用 附帶的考勤機的數字鍵盤來完成。請 參閱H2i硬件手冊進一步的說明。

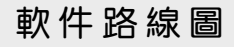

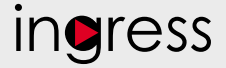

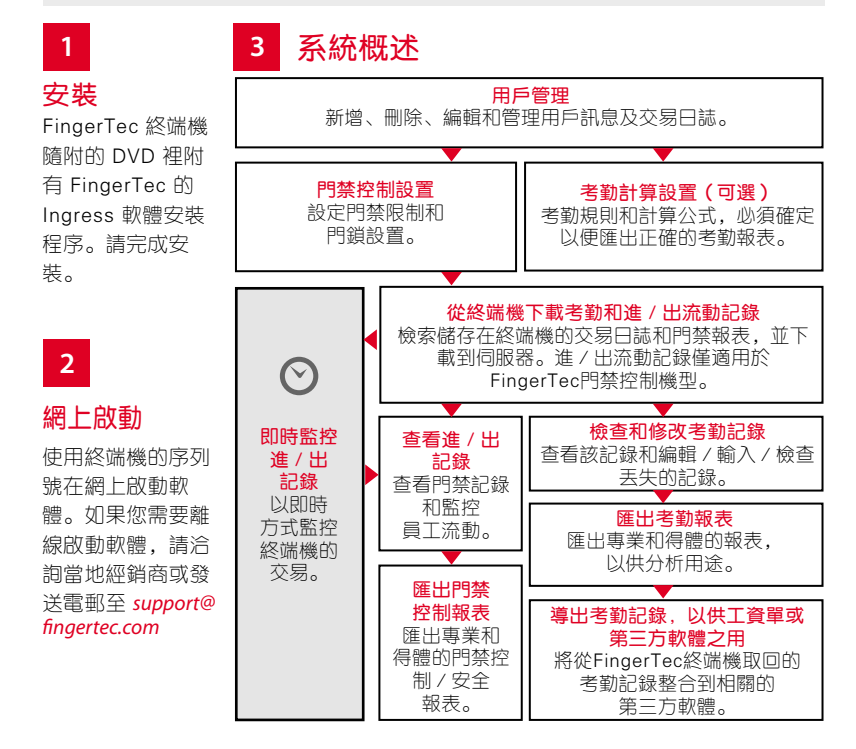

所有完整的硬件和軟件用戶指南可在 FingerTec DVD 和網上下載 *http://user.fingertec.com*

© 2016 Timetec Computing Sdn Bhd. 保留所有權利 • 072016